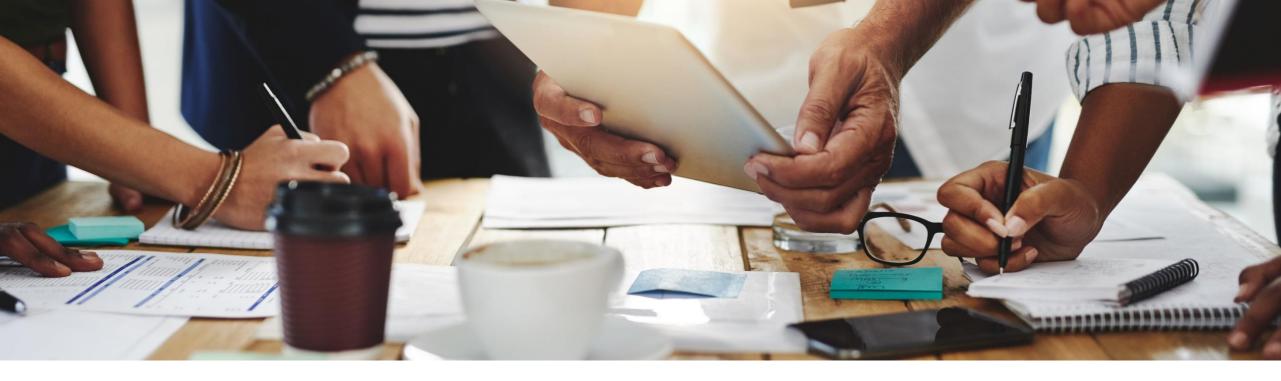

# **2208 Release**Feature Overview and Q&A – Procurement

Rob Jones 4 August 2022

**PUBLIC** 

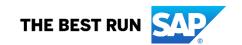

# Important notice

The information in this presentation is confidential and proprietary to SAP and may not be disclosed without the permission of SAP. Except for your obligation to protect confidential information, this presentation is not subject to your license agreement or any other service or subscription agreement with SAP. SAP has no obligation to pursue any course of business outlined in this presentation or any related document, or to develop or release any functionality mentioned therein.

This presentation, or any related document and SAP's strategy and possible future developments, products and or platforms directions and functionality are all subject to change and may be changed by SAP at any time for any reason without notice. The information in this presentation is not a commitment, promise or legal obligation to deliver any material, code or functionality. This presentation is provided without a warranty of any kind, either express or implied, including but not limited to, the implied warranties of merchantability, fitness for a particular purpose, or non-infringement. This presentation is for informational purposes and may not be incorporated into a contract. SAP assumes no responsibility for errors or omissions in this presentation, except if such damages were caused by SAP's intentional or gross negligence.

All forward-looking statements are subject to various risks and uncertainties that could cause actual results to differ materially from expectations. Readers are cautioned not to place undue reliance on these forward-looking statements, which speak only as of their dates, and they should not be relied upon in making purchasing decisions.

## **Agenda**

Logistics

**General Release Information** 

## **Key Feature Discussions**

- Features becoming mandatory
- Procure to pay features (mobile, core procurement, guided buying, catalog/spot buy, invoicing)

#### Reminders

### During the session, demonstration / video access

- If not already visible when the speaker starts video playback, click the Media Player button on the bottom of the screen to see the video.
- The Media Player window may be "hidden" behind other windows if you have multiple open

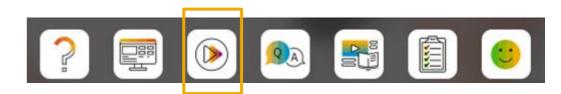

## To Ask a Question, please use the ON24 Q & A Panel

- If not already visible, click the Q&A button at the bottom of the screen.
- Type your question in the "Enter your question here" area.
- Click Submit.

The Presenter and/or Panelists will attempt to answer your question online or via the audio feed as close to the time the question is asked as possible.

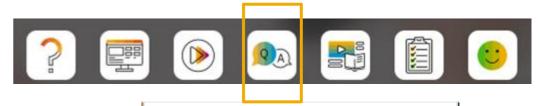

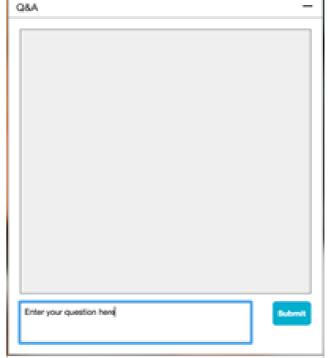

#### To view resources, please use the button noted

- If not already visible, click the Resources button
- A variety of links directly to content associated with features from the release will appear

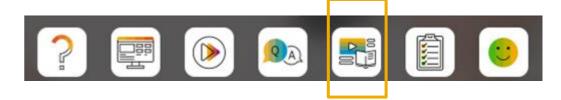

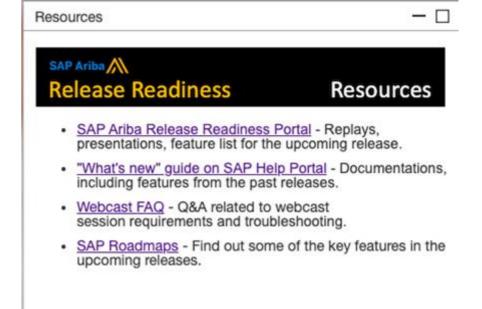

## At the end of the session, provide Survey feedback

- If not already visible, click the Survey button at the bottom of the screen.
- Answer the questions posed.
- Click Submit.

Your feedback is used to continually improve our customer engagement activities for our quarterly product releases.

Thank you for taking the time to share your thoughts with our team!

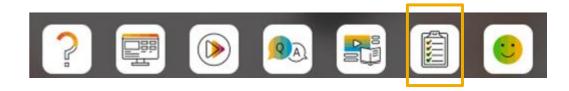

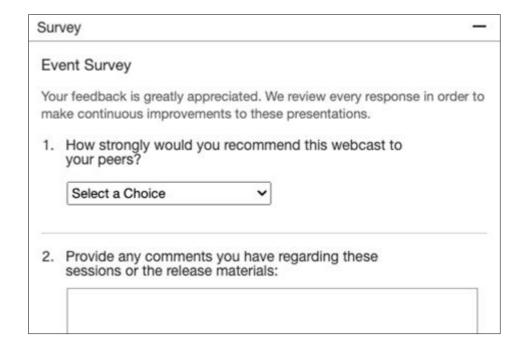

### **General Information Session Materials**

- SAP Ariba Connect user interface
- Multiple routes for launching the Release Readiness page
- Access to product announcements also available

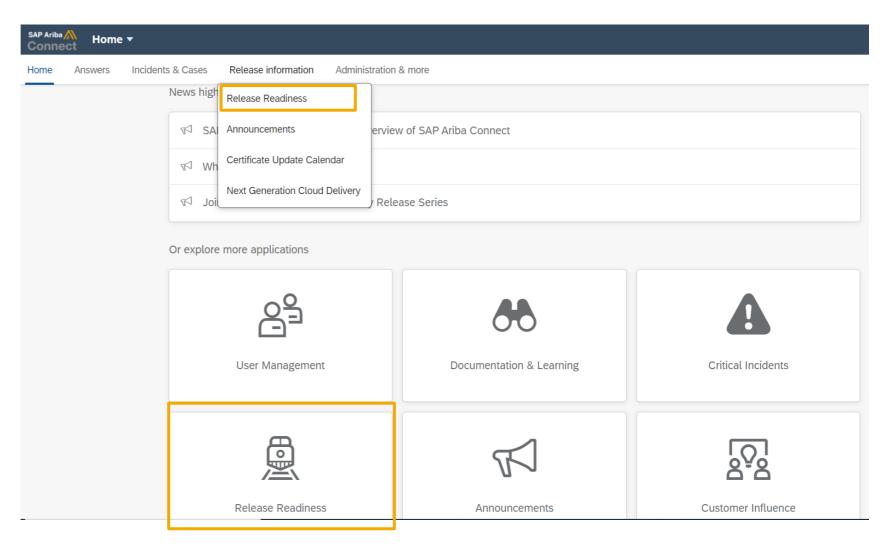

#### **General Information Session Materials**

Scroll through to see full list of features, documentation links, release schedules, and archived information from prior releases.

Release Readiness
Have a question?

#### **SAP Ariba Release Readiness**

Welcome to the SAP Ariba Release Readiness portal - a central location to get up-to-date information and materials to help you prepare for upcoming releases.

#### 2208 Release Resources

Review the <u>Feature List</u>. Includes brief descriptions, enablement model, and access to available KT and demos.

Discover the benefits coming with this release with the <u>Release</u> Highlights.

The <u>Release Summary</u> provides a downloadable overview of planned features with links to additional feature content.

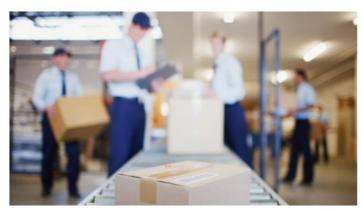

**Quick Links** 

Next Generation Cloud
Delivery: IP Address
Allow/Block List

Intelligent Source to Pay

Cloud Integration

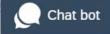

# **Register TODAY for Remaining 2208 Webcasts**

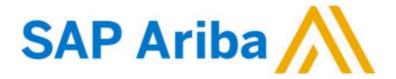

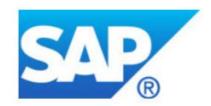

#### Webcasts

Select one or more of the following webcasts and complete registration. Click any webcast listing to view its details.

- SAP Ariba 2208 Early Release Series Sourcing & Supplier
- Management

Available On Demand

- SAP Ariba 2208 Early Release Series Procurement
  Available On Demand
- SAP Ariba 2208 Early Release Series Business Network & Supply Chain

Tuesday, August 09, 2022, 07:00 AM PDT

SAP Ariba 2208 Early Release Series - Integration & APIs Wednesday, August 10, 2022, 07:00 AM PDT

#### Overview

Title: SAP Ariba 2208 Early Release Series - Procurement

**Duration:** 48 minutes

Available On Demand

#### Summary

#### **About this session:**

During this webcast session, we will provide an overview of the key features planned for the **SAP Ariba 2208** release.

#### **Solution Areas:**

Guided Buying, Core Procurement, Catalog Management, Invoice Management

#### Register Now

# **Procure to pay**

# **Planned Key Features**

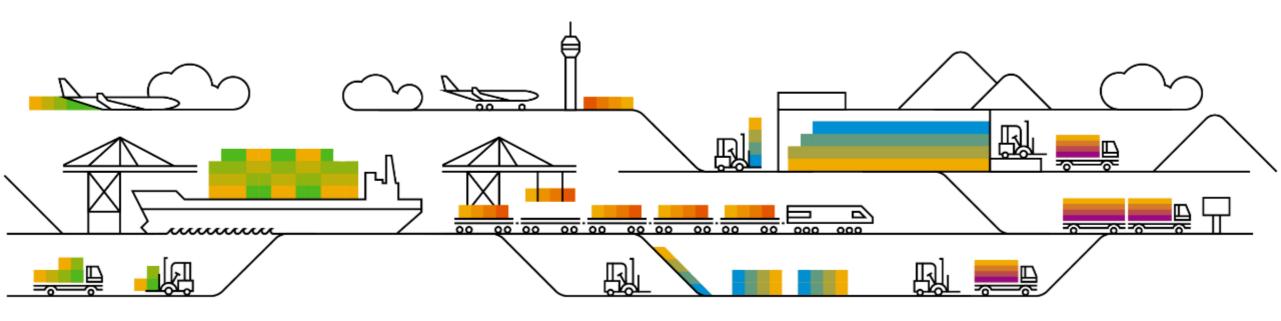

## **Features Becoming Mandatory**

Procure to pay

## **Guided buying**

1. Support for supplier diversity information in non-catalog purchases [GB-9570]

Introduced with 2205 release (Q2 2022)

Enables users to support diverse and socially responsible suppliers by designated them with diversity indicators.

Procure to pay

## **Buying & invoicing**

1. Enhancements to inventory reservations [CP-19234]

- 1. Support for receiving goods in guided buying in the 2NV and 3EN integration scenarios [GB-3490]
- Support for personal ship-to-addresses [GB-15849]\*\*
- Comments mandatory when denying approval [GB-16549]
- Self-service transfer of ownership [GB-18843]
- 5. Improved navigation for search results in guided buying [GB-5215]
- 6. Reusability of line-item forms in guided buying [GB-5252]
- Supplier risk in guided buying [GB-9926]

Procure to pay

## **Buying & invoicing**

Enhancements to inventory reservations [CP-19234]

- 1. Support for receiving goods in guided buying in the 2NV and 3EN integration scenarios [GB-3490]
- Support for personal ship-to-addresses [GB-15849]\*\*
- Comments mandatory when denying approval [GB-16549]
- Self-service transfer of ownership [GB-18843]
- 5. Improved navigation for search results in guided buying [GB-5215]
- 6. Reusability of line-item forms in guided buying [GB-5252]
- Supplier risk in guided buying [GB-9926]

## Support for Receiving Goods in Guided Buying in the 2NV and 3EN Integration Scenarios

#### **Detailed feature information**

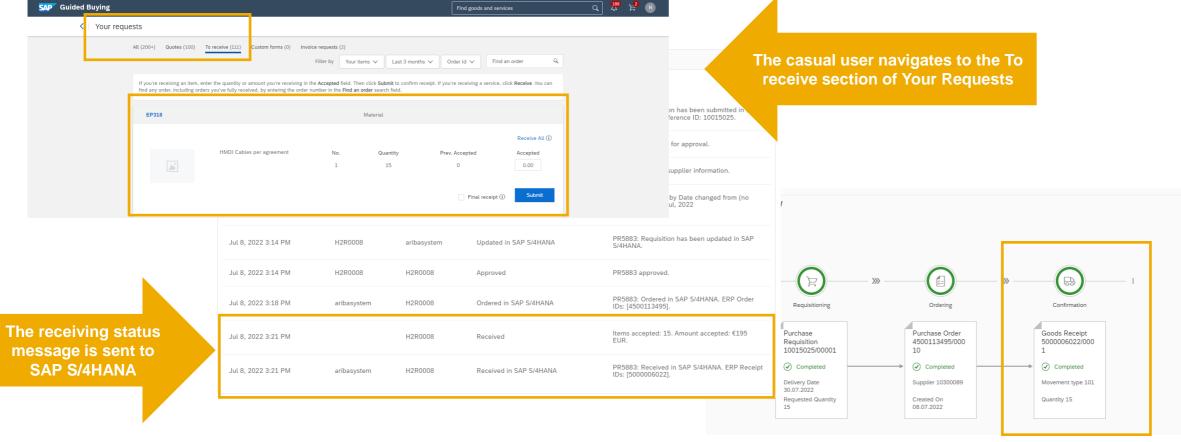

Procure to pay

## **Buying & invoicing**

1. Enhancements to inventory reservations [CP-19234]

- 1. Support for receiving goods in guided buying in the 2NV and 3EN integration scenarios [GB-3490]
- 2. Support for personal ship-to-addresses [GB-15849]\*\*
- Comments mandatory when denying approval [GB-16549]
- Self-service transfer of ownership [GB-18843]
- Improved navigation for search results in guided buying [GB-5215]
- Reusability of line-item forms in guided buying [GB-5252]
- Supplier risk in guided buying [GB-9926]

## **Demonstration**

If you do not see the demonstration playing, please click the Media Player icon in your ON24 control panel

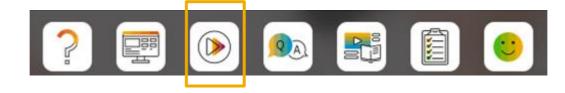

# Introducing: Support for personal ship-to addresses

#### **Detailed feature information**

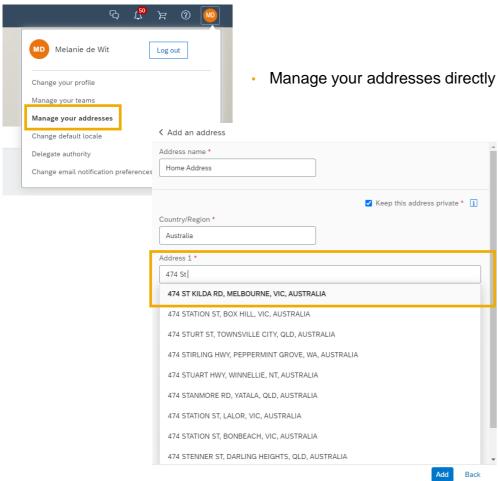

Manage your addresses directly from your user profile in guided buying.

- Typeahead validates the address as you type (available for selected countries).
- Address can also be directly entered.

# Introducing: Support for personal ship-to addresses

#### **Detailed feature information**

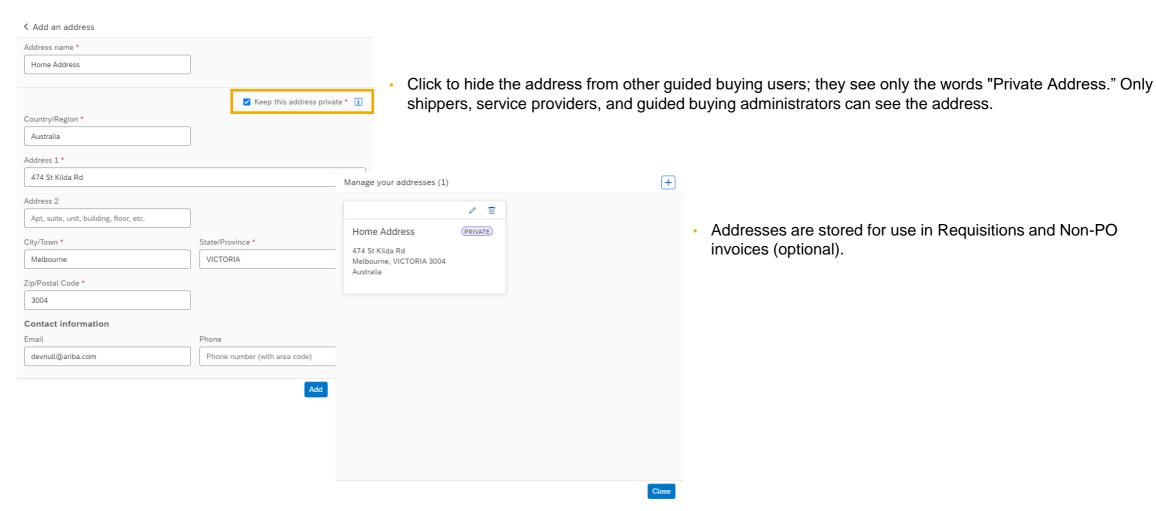

Procure to pay

## **Buying & invoicing**

1. Enhancements to inventory reservations [CP-19234]

- 1. Support for receiving goods in guided buying in the 2NV and 3EN integration scenarios [GB-3490]
- Support for personal ship-to-addresses [GB-15849]\*\*
- 3. Comments mandatory when denying approval [GB-16549]
- 4. Self-service transfer of ownership [GB-18843]
- 5. Improved navigation for search results in guided buying [GB-5215]
- Reusability of line-item forms in guided buying [GB-5252]
- Supplier risk in guided buying [GB-9926]

# Introducing: Mandatory Comments on Requisition When Denied

#### **Detailed feature information**

- 1. From approve requisition screen, approver selects Deny
- 2. Deny button will only be made available once comments are added

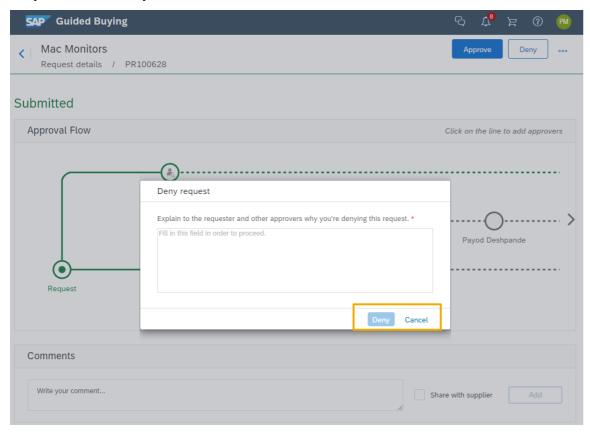

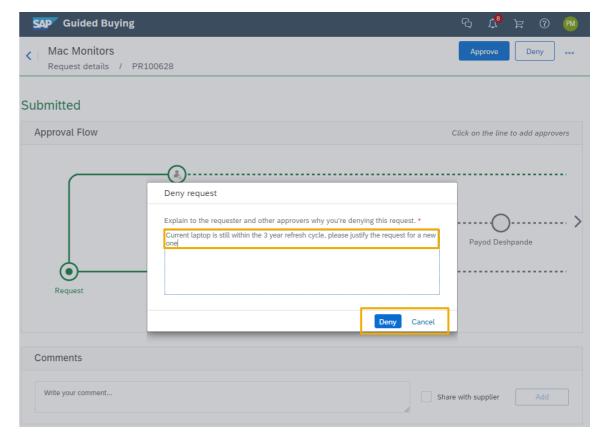

Procure to pay

## **Buying & invoicing**

1. Enhancements to inventory reservations [CP-19234]

- 1. Support for receiving goods in guided buying in the 2NV and 3EN integration scenarios [GB-3490]
- Support for personal ship-to-addresses [GB-15849]\*\*
- Comments mandatory when denying approval [GB-16549]
- Self-service transfer of ownership [GB-18843]
- Improved navigation for search results in guided buying [GB-5215]
- 6. Reusability of line-item forms in guided buying [GB-5252]
- Supplier risk in guided buying [GB-9926]

## **Demonstration**

If you do not see the demonstration playing, please click the Media Player icon in your ON24 control panel

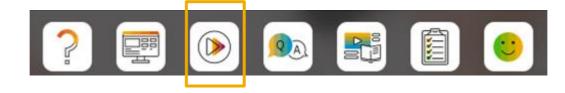

# Introducing: Self-service transfer of ownership

#### **Detailed feature information**

Transferring ownership can be performed by opening the transfer of ownership form and completing the required fields.

- From User refers to the user who the approvable documents currently belong
- To User refers to the user who will receive ownership of the approvable documents
- Approvable Type refers to which type of approvable documents will be transferred.
   Options for this field are Purchase Requisition, Invoice and All.
- Approvable Status refers to the status that the approvable documents to be transferred are in.
- Date Range refers to the range of creation dates for which approvable documents will be transferred
- Reason provides context for approvers for why the transfer is being performed
- Additional comments can be added for additional context
- Clicking the Apply button uses the above criteria to search for documents requiring transfer

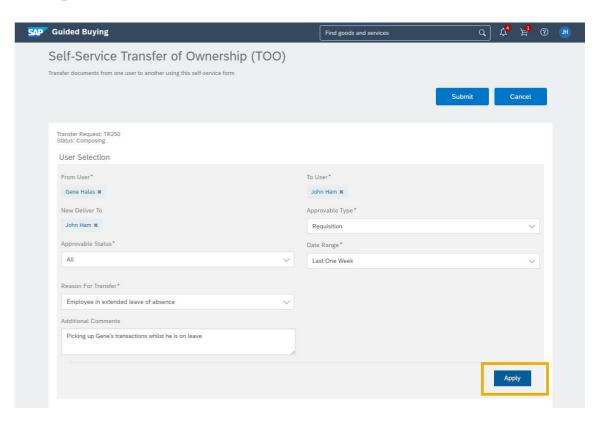

Note that transferring ownership of purchase requisitions will cascade transfer of ownership of purchase orders and receipts associated with the purchase requisition.

Transferring ownership of invoices will also transfer ownership of invoice reconciliations associated with the invoice.

# Introducing: Self-service transfer of ownership

#### **Document Selection and Approvals**

Once the API has retrieved documents that meet the search criteria, the user can select the desired approvable documents to be included in the transfer.

Upon clicking **Submit** the transfer of ownership will proceed through the approval flow configured in the form.

Once approvers have approved, the transfer of ownership will be processed automatically and documents will be transferred to their new owner.

The transfer can be exported to reflect the same in your ERP solution, utilizing a webservice integration.

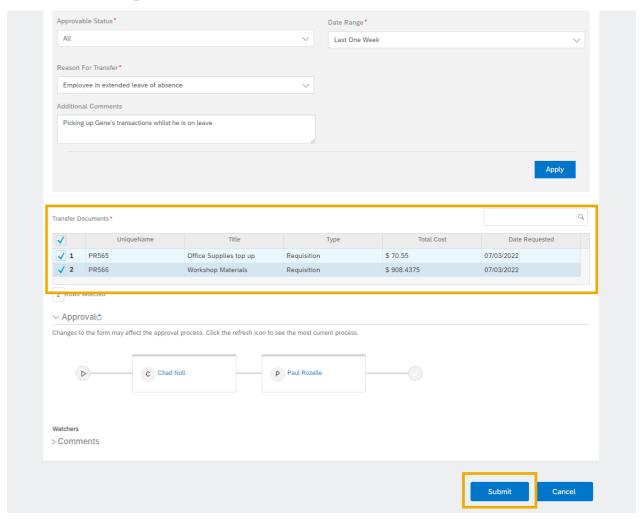

Procure to pay

## **Buying & invoicing**

1. Enhancements to inventory reservations [CP-19234]

- 1. Support for receiving goods in guided buying in the 2NV and 3EN integration scenarios [GB-3490]
- Support for personal ship-to-addresses [GB-15849]\*\*
- Comments mandatory when denying approval [GB-16549]
- Self-service transfer of ownership [GB-18843]
- 5. Improved navigation for search results in guided buying [GB-5215]
- Reusability of line-item forms in guided buying [GB-5252]
- Supplier risk in guided buying [GB-9926]

# Introducing: Improved search in guided buying

#### **Detailed feature information**

Search bar now displays shopping history:

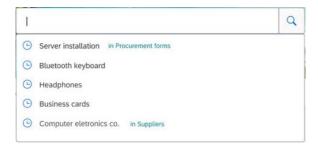

When a search term is entered links to the buying channels containing the item will be displayed:

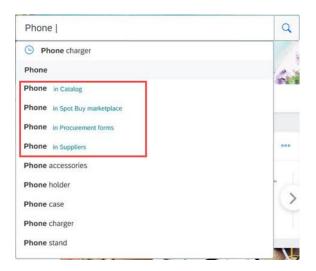

When you search for an item tabs for each buy channel containing the item will be displayed at the top of the results page:

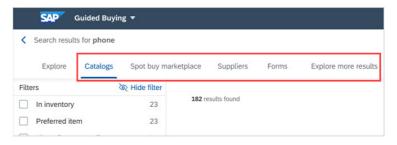

More information about the search result is now displayed such as preferred/qualified status, shipping status, corporate social responsibility indicators or hazardous material indicator:

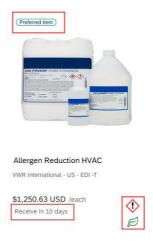

# Introducing: Improved search in guided buying

#### **Detailed feature information**

When viewing search results, add up to four catalog items to compare:

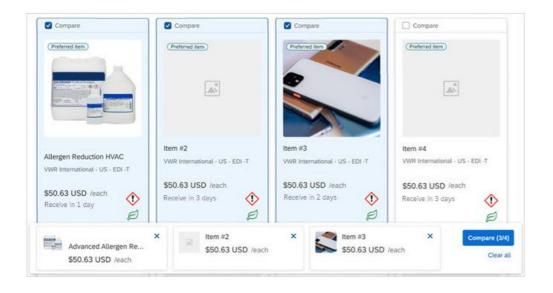

Comparing items allows you to view details for multiple items at once:

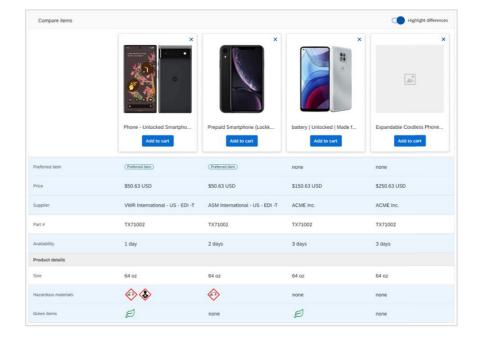

# Introducing: Improved search in guided buying

#### **Detailed feature information**

The following filters are now available on the search results page:

In inventory, Preferred item, and Shop diverse supplier:

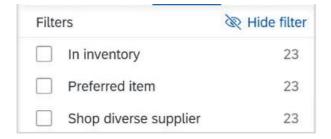

#### Supplier diversity:

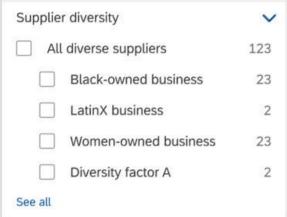

#### Hazardous material:

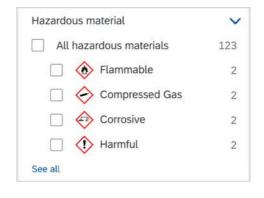

#### Keywords:

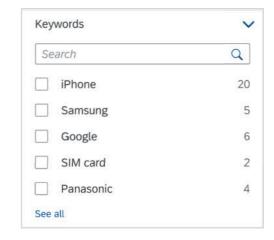

#### Price:

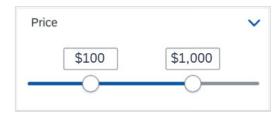

Procure to pay

## **Buying & invoicing**

1. Enhancements to inventory reservations [CP-19234]

- 1. Support for receiving goods in guided buying in the 2NV and 3EN integration scenarios [GB-3490]
- Support for personal ship-to-addresses [GB-15849]\*\*
- Comments mandatory when denying approval [GB-16549]
- Self-service transfer of ownership [GB-18843]
- Improved navigation for search results in guided buying [GB-5215]
- 6. Reusability of line-item forms in guided buying [GB-5252]
- Supplier risk in guided buying [GB-9926]

Procure to pay

## **Buying & invoicing**

Enhancements to inventory reservations [CP-19234]

- 1. Support for receiving goods in guided buying in the 2NV and 3EN integration scenarios [GB-3490]
- Support for personal ship-to-addresses [GB-15849]\*\*
- Comments mandatory when denying approval [GB-16549]
- Self-service transfer of ownership [GB-18843]
- 5. Improved navigation for search results in guided buying [GB-5215]
- 6. Reusability of line-item forms in guided buying [GB-5252]
- Supplier risk in guided buying [GB-9926]

## **Demonstration**

If you do not see the demonstration playing, please click the Media Player icon in your ON24 control panel

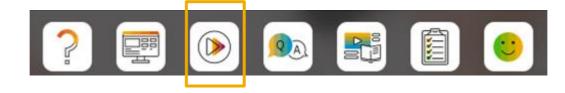

# Introducing: Supplier Risk in Guided Buying

#### **Detailed feature information**

The level of risk displays for suppliers for non-catalog requests and requests for quotes.

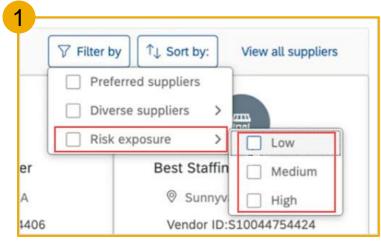

1. Using filters to search for a supplier, the risk levels are in the **Risk exposure** filter as shown in figure 1.

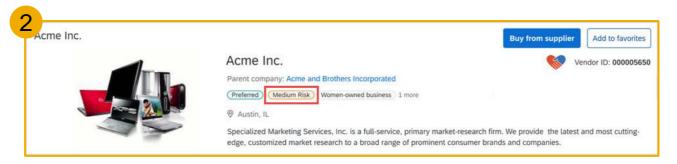

2. Searching for a supplier, the level of risk displays as **Medium Risk**, **Low Risk**, **High Risk**, or **Unknown**. The supplier shown in figure 2 displays a **Medium Risk** level.

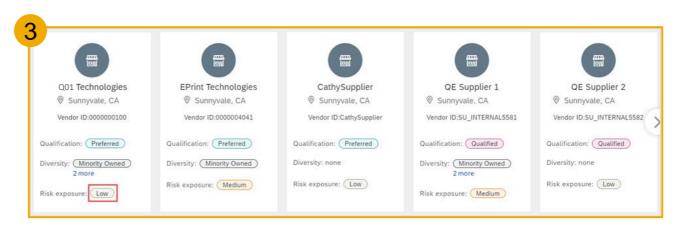

3. Opening a landing page with a carousel of preferred or qualified suppliers, the level of risk displays within the **Risk exposure** label, as shown in the figure 3.

# Introducing: Supplier Risk in Guided Buying

#### **Detailed feature information**

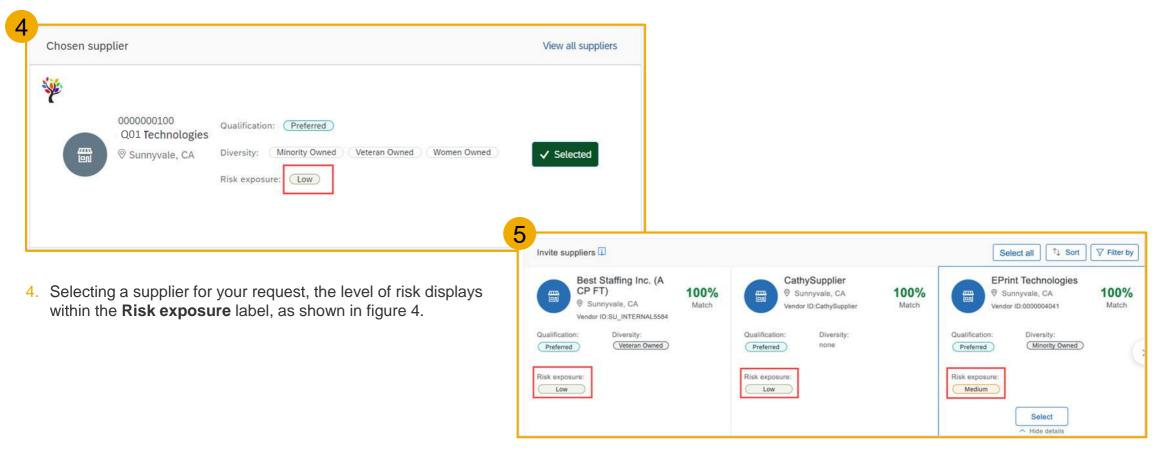

5. Requesting a quote for an item, the level of risk displays within the **Risk exposure** label, as shown in figure 5.

# Survey / Feedback

## At the end of the session, provide Survey feedback

- If not already visible, click the Survey button at the bottom of the screen.
- Answer the questions posed.
- Click Submit.

Your feedback is used to continually improve our customer engagement activities for our quarterly product releases.

Thank you for taking the time to share your thoughts with our team!

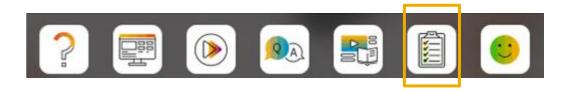

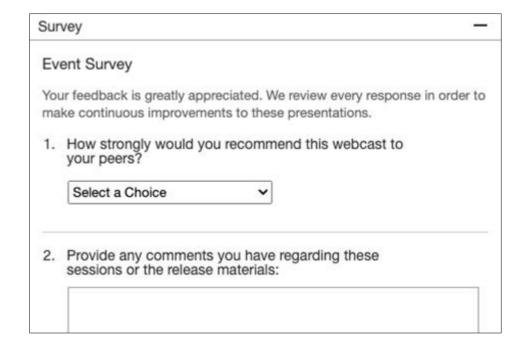

#### **General Information Session Materials**

Scroll through to see full list of features, documentation links, release schedules, and archived information from prior releases.

Release Readiness
Have a question?

#### **SAP Ariba Release Readiness**

Welcome to the SAP Ariba Release Readiness portal - a central location to get up-to-date information and materials to help you prepare for upcoming releases.

#### 2208 Release Resources

Review the <u>Feature List</u>. Includes brief descriptions, enablement model, and access to available KT and demos.

Discover the benefits coming with this release with the <u>Release</u> Highlights.

The <u>Release Summary</u> provides a downloadable overview of planned features with links to additional feature content.

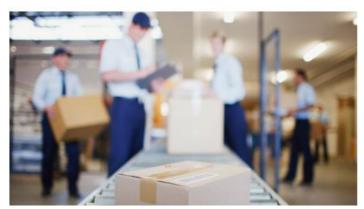

**Quick Links** 

Next Generation Cloud Delivery: IP Address Allow/Block List

Intelligent Source to Pay

Cloud Integration

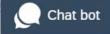

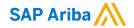

# Thank you.

#### Contact information:

#### **Rob Jones**

Sr. Director, Roadmap and Release Programs ISBN Customer Office Washington, DC, USA rob.jones@sap.com

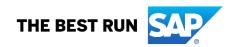

# **Appendix: Additional information of possible interest**

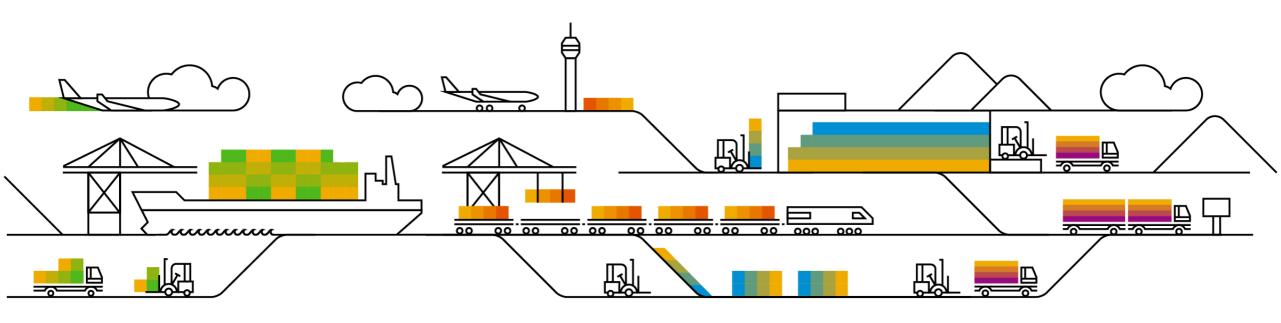

# **Communications Notice Recipients**

Release Notifications are sent to all Designated Support Contacts by default and any other users that subscribe.

#### **Best Practice:**

- Encourage relevant team members to subscribe by clicking Administration & more / Administration / Subscriptions
- Announcements / News, toggle from No to Yes

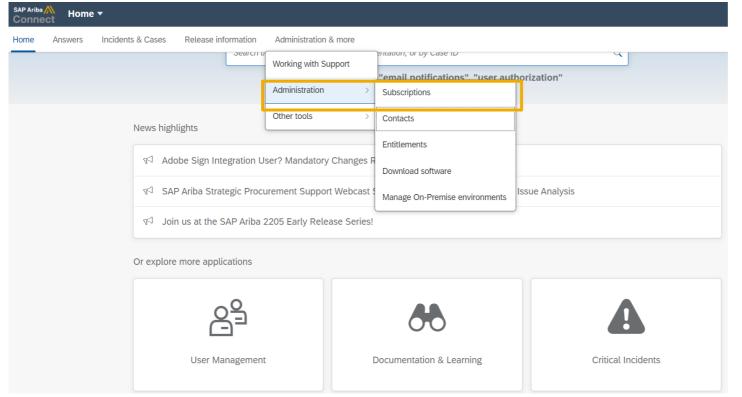

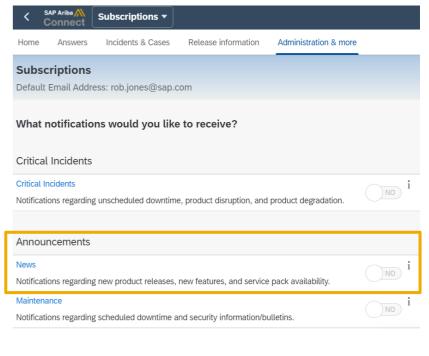

# **Historical release information Archive page**

Prior release materials grouped by product/solution area for quick reference.

Listed in chronological order inclusive of feature lists and each solution area presentation and materials.

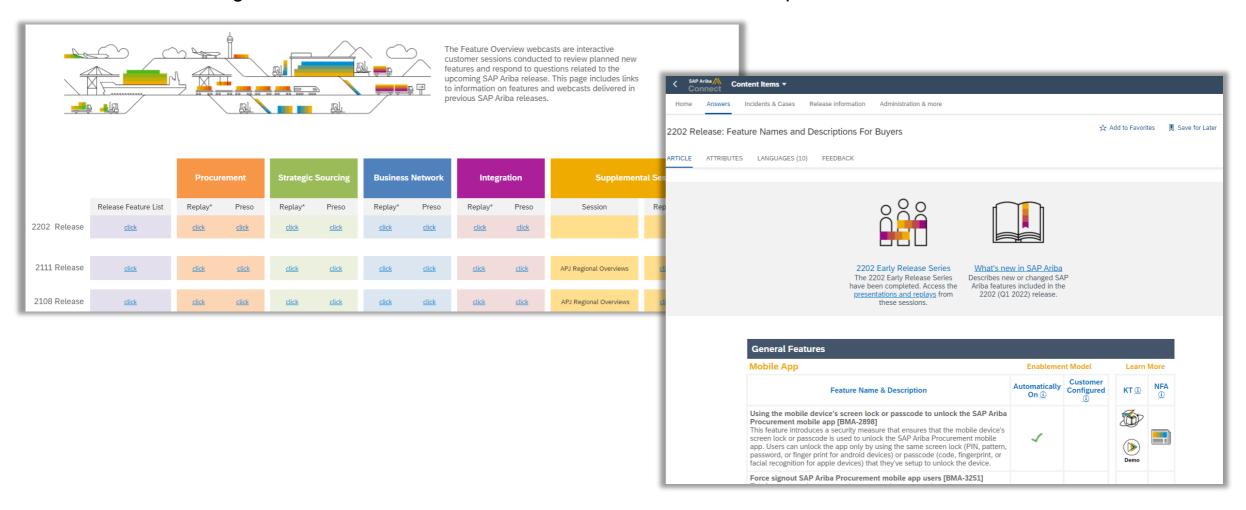